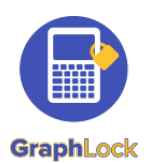

# GraphLock **Subsetting Started with GraphLock** - Student with Promo Codes

# 1. Download GraphLock

Click HERE for iOS to download from the App Store on your iPhone or iPad or HERE for Android to download from the Google Play Store. You can register through our webapp at: www.graphlockapp.com

> **Fill in the required information and then go to your email that you used to create your GraphLock account**

## 2. **Register and validate your account**

**Click HERE for a demo video on how to get started with GraphLock**

You will need to go to your email and verify your account before you can log in.

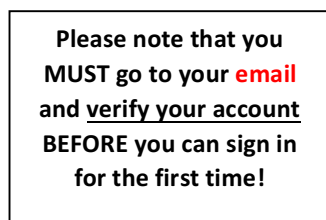

## 3. **How to Upgrade - Promo Codes**

To upgrade to the Premium Student Version, click on "My Classes" and select "yes"

**ANDROID** – type in the promo code directly

**iOS** – follow this link in **SAFARI** using the given promo code: graphlockapp://

## 4. **Additional Help**

For additional help, visit our website at: www.graphlock.com and you can find tutorials at: http://www.youtube.com/graphlock

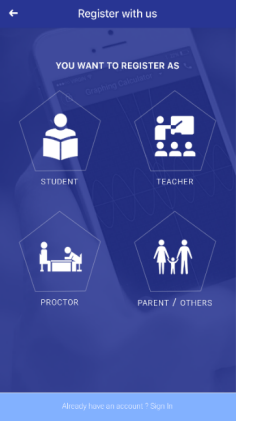

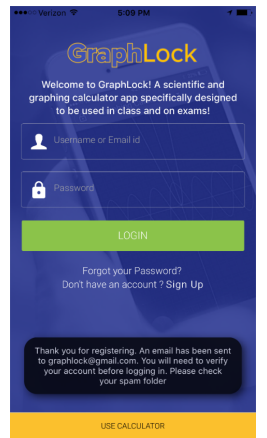

Thanks for Registering at Graphlock

#### Please verify your email address

Thank you for registering with GraphLock, the scientific and graphing calculator designed to be used anytime, anywhere! If you have any questions or comments, please do not hesitate to reach out to us or visit our FAQ page.

#### **Click here to verify your email** address

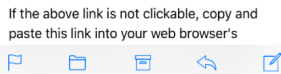

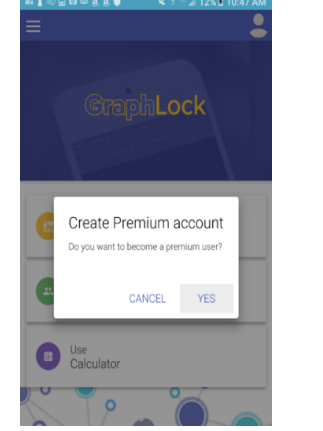

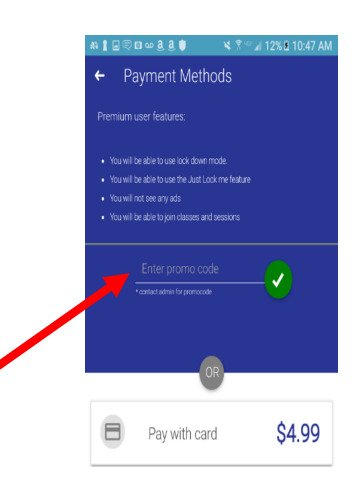

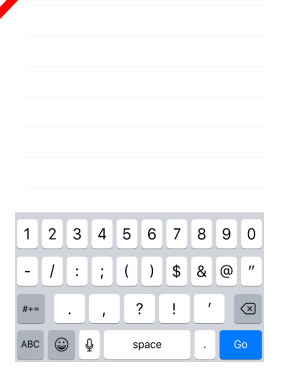

10:51 AM

イネート

© Cancel

 $\sum_{i=1}^{n}$ 

graphlockapp://TEST1

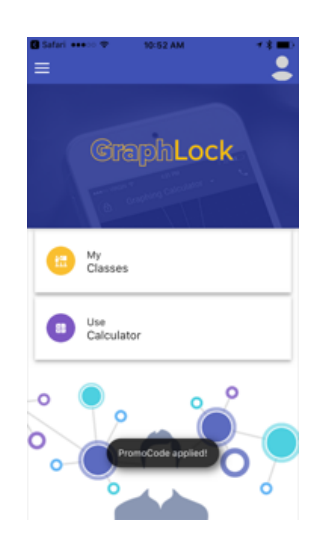